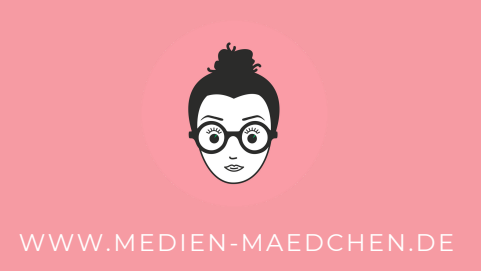

### KLEINE ANLEITUNG FÜR ÜBERLAPPENDE INSTAGRAM-KARUSSELL-POSTINGS

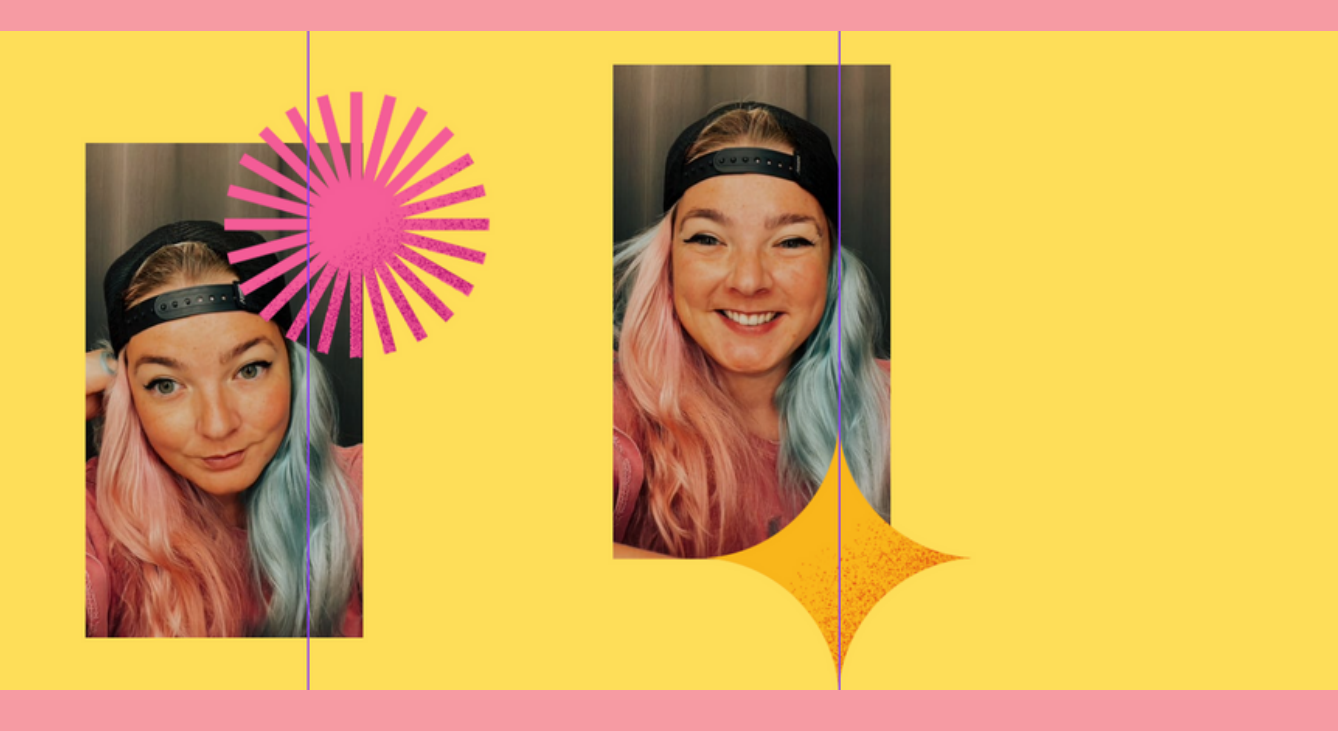

IN DIESER KLEINEN ANLEITUNG ERFAHRT IHR, WIE IHR BEEINDRUCKENDE KARUSSELL POSTINGS MIT ÜBERLAPPENDEN BILDERN UND INHALTEN ERSTELLEN KÖNNT

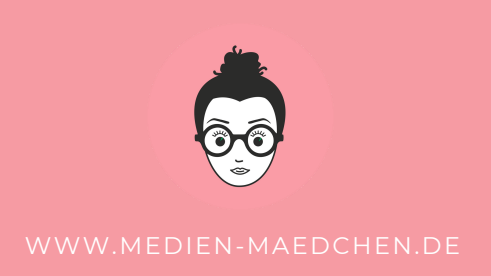

## KLEINE ANLEITUNG FÜR ÜBERLAPPENDE INSTAGRAM-KARUSSELL-POSTINGS

#### NEUE DATEI MIT INDIVIDUELLER GRÖSSE ANLEGEN (NORMALE HÖHE UND BREITE X KACHELANZAHL)

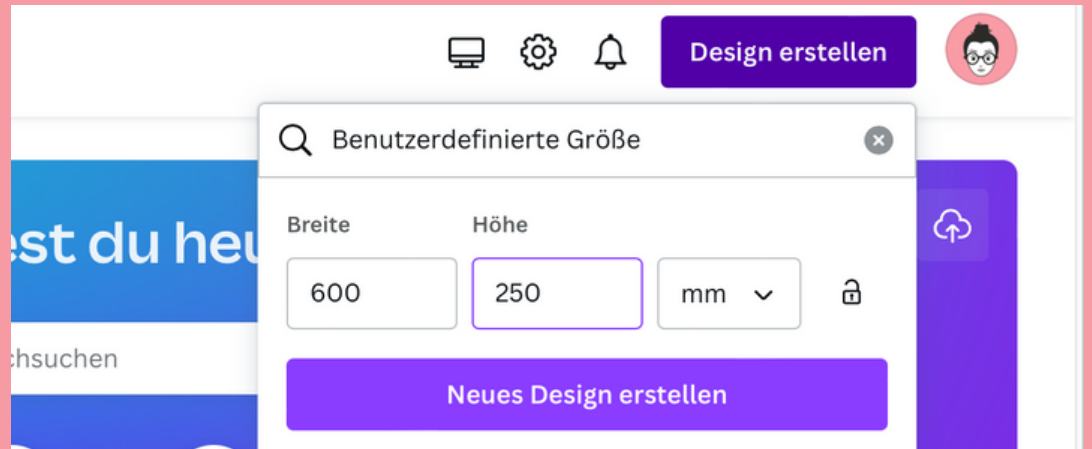

#### 2. UNTER DATEI AUF EINSTELLUNGEN ANSEHEN UND HIERBEI DIE ANLEITUNGEN (JE NACH ANZAHL DER KACHELN) HINZUFÜGEN

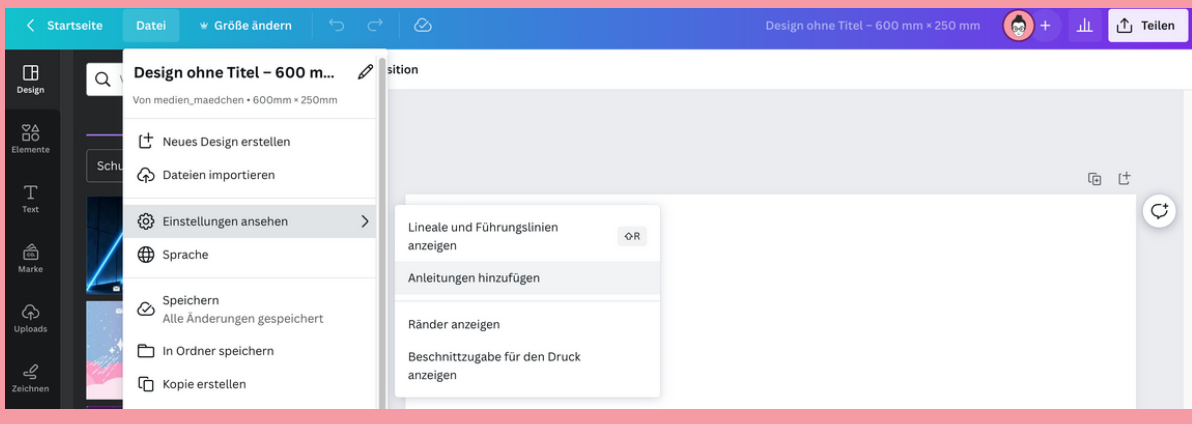

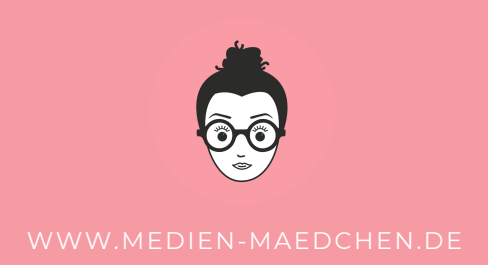

#### 3. UNTER BENUTZERDEFINIERT ZUNÄCHST DIE SPALTEN ANZAHL EINSTELLEN UND ALLES ANDERE AUF 0

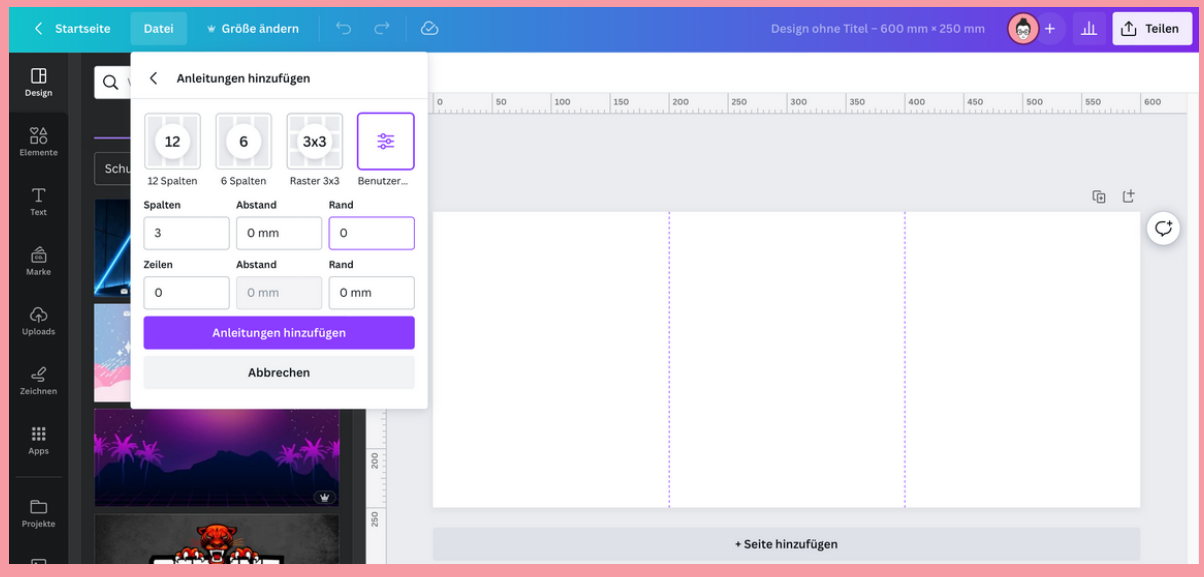

#### 4. OBJEKTE WIE GEWÜNSCHT VERTEILEN UND DOWNLOADEN

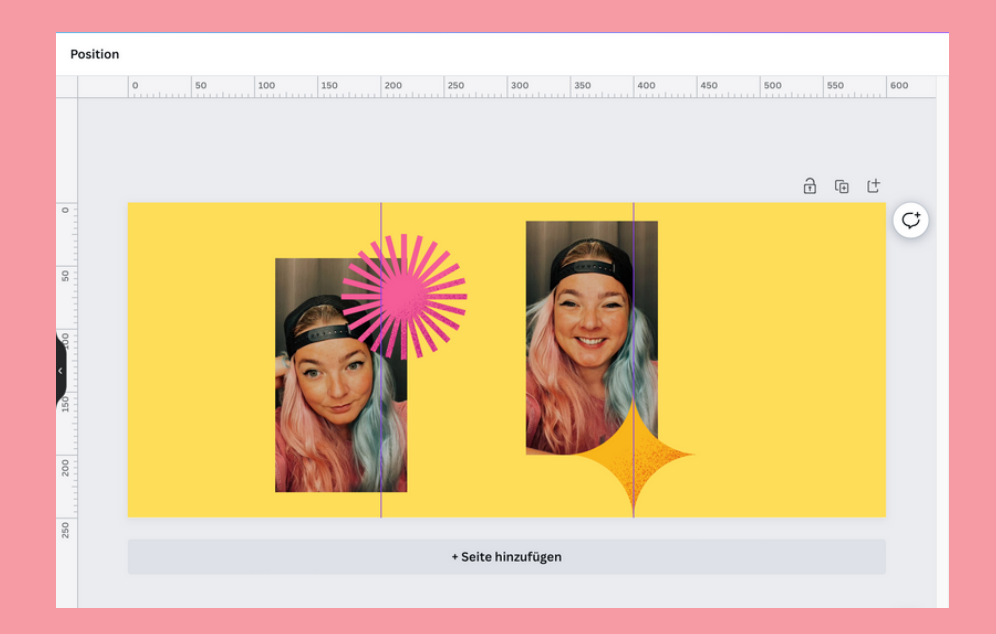

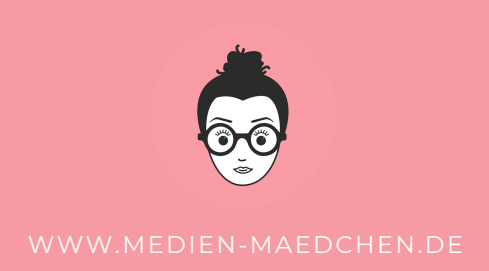

#### 4. NEUEN ENTWURF MIT GRÖSSE DER EINZELNEN KACHELN ANLEGEN (ALSO HIER ZB 200X250MM) UND DIE VORHER ABGESPEICHERTE DATEI ENTSPRECHEND **EINFÜGEN**

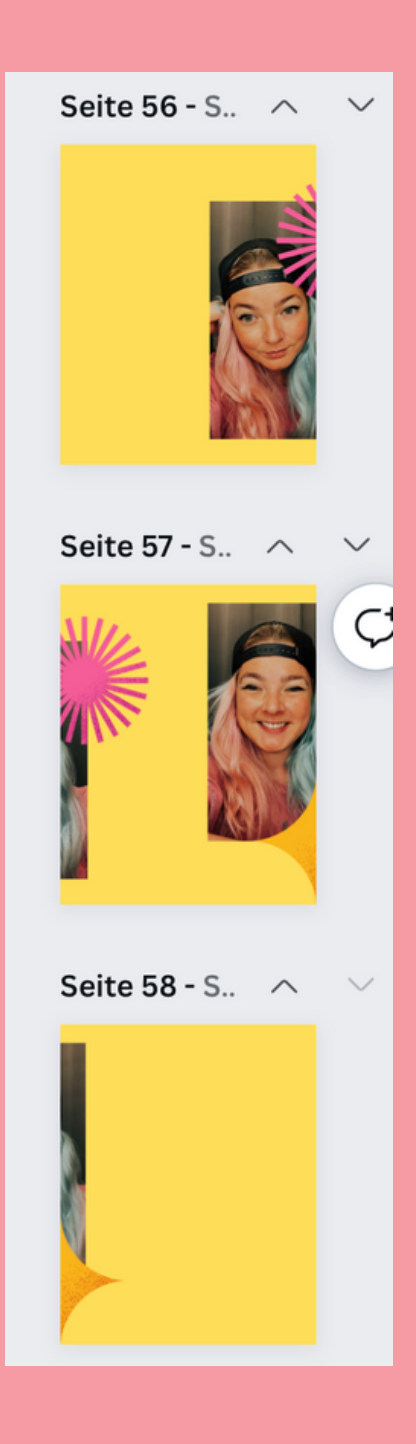

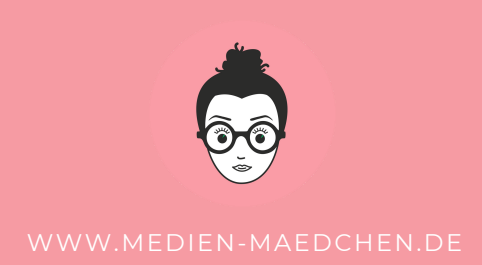

5. ODER NOCH EINFACHER (GERADE BEI VIELEN KACHELN) UND AUCH KOSTENLOS ÜBER HTTPS://PINETOOLS.COM/SPLIT-IMAGE DEIN FOTO HOCHLADEN, "HORIZONTALLY", "PNG" UND "SPLIT BY QUANTITY OF BLOCKS (EQUAL WIDTH) AUSWÄHLEN UND HERUNTERLADEN

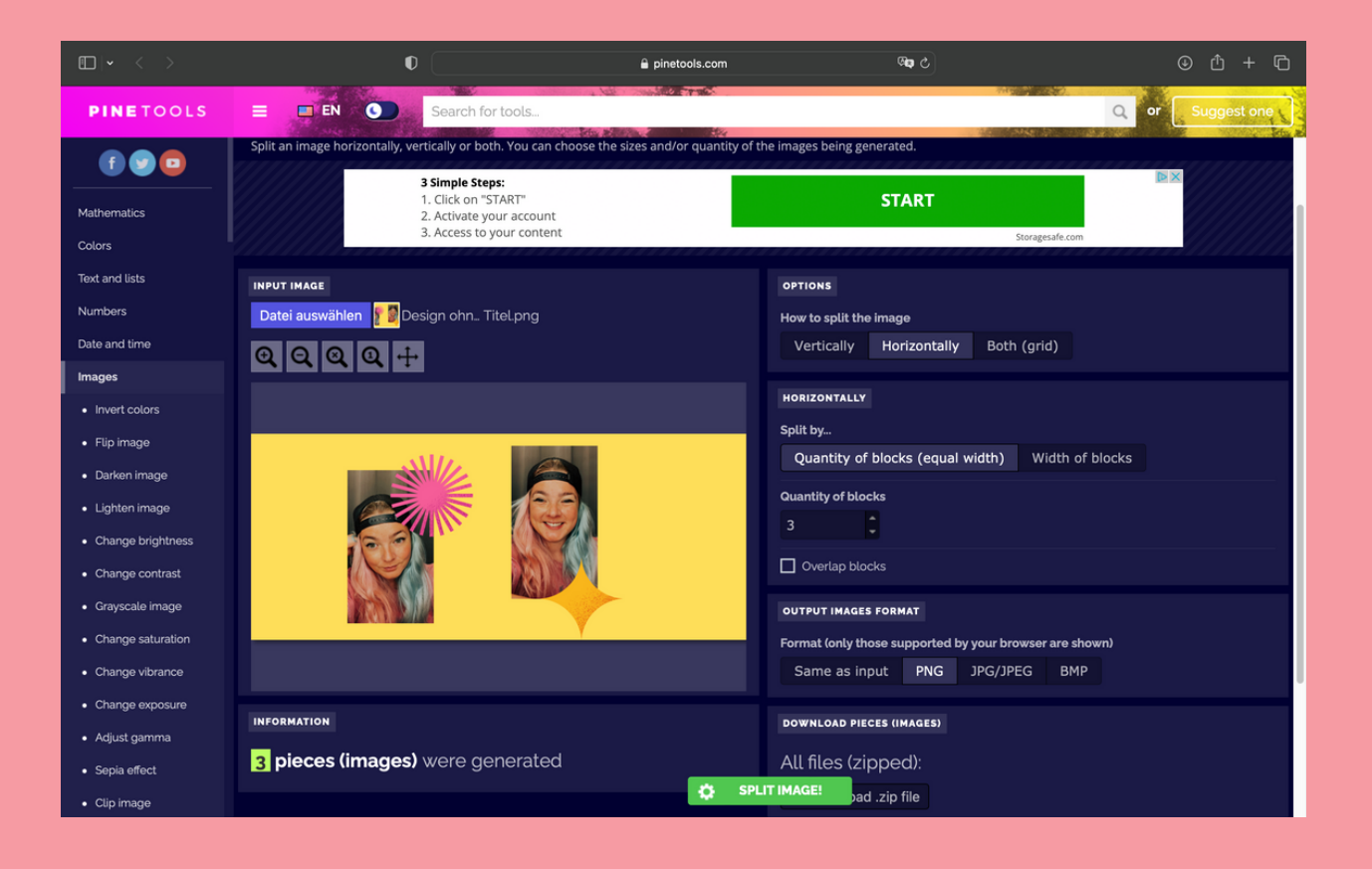

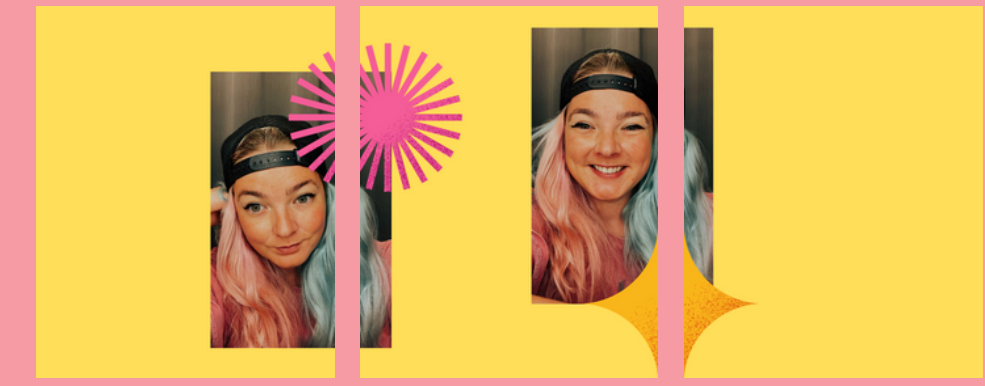

# **HERZLICHEN DANK**

dass Du meine Anleitung ausgewählt hast, um dich im Bereich Canva-Design weiter zu spezialisieren.

Wenn Dir meine Anleitung gefallen hat, würde ich mich riesig über eine positive Google-Bewertung und Weitempfehlung freuen. Damit noch viele andere von meinen Tipps und Tricks profitieren können.

www.medien-maedchen.de